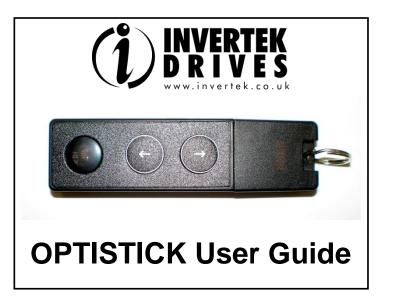

## **OPTISTICK 2**

**ODE-3** Drives

# For fast and accurate repeat drive programming

Compatibility: This Option is suitable for use on the following product ranges: ODE-2 Drives

**ODP-2** Drives **ODV-2** Drives

lss 2.50

Note: Parameters can only be copied between drives of the same product range and power rating (size).

Hereby, Invertek Drives Ltd declares that the radio equipment type Bluetooth Wireless Access Point, model OptiStick, is in compliance with Directive 2014/53/EU.

The full test of the EU declaration of conformity is available at the following internet address: www.invertekdrives.com

Invertek Drives Ltd Offa's Dyke Business Park Welshpool Powys, UK SY21 8JF

www.invertekdrives.com 82-STICK-IN ( F (

P/N: OPT-2-STICK-IN

Drive display message to show the status for certain operation

- **PR55-***r* : Optistick read / stored the drive parameters successfully.
- **US-Loc**: Optistick is locked; attempting to read parameter from the drive with Optistick lock switch on.
- FR L-r : Optistick failed to read parameter from the drive.
- **PR55-** *E* : Optistick transferred parameters to the drive (write parameters to drive) successfully.
- FR d\_-P : The power rating of the parameters saved in the Optistick does not match the power-rating of the drive to be programmed.
- FR L-L: Optistick failed to transfer parameter set to drive.
- $no^{-}dR$  : No parameter data saved in the Optistick.
- dr-Loc : Drive parameters have been locked and cannot accept new parameter settings. Unlock drive parameter set.
- dr-rUn : Drive is running and cannot accept new parameter settings. Stop drive operation before programming.
- E JPE-E : Parameters for Drive type saved in Optistick do not match the drive type to be programmed (write operation only).
- **EUPE-F** : Optistick currently doesn't support the drive type to be programmed.

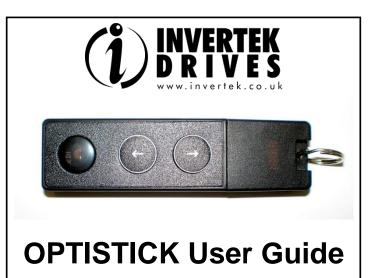

# **OPTISTICK 2**

**ODE-2** Drives

**ODE-3** Drives

#### P/N: OPT-2-STICK-IN

## For fast and accurate repeat drive programming

Compatibility:

This Option is suitable for use on the following product ranges:

**ODP-2** Drives **ODV-2** Drives

Note: Parameters can only be copied between drives of the same product range and power rating (size).

Hereby, Invertek Drives Ltd declares that the radio equipment type Bluetooth Wireless Access Point, model OptiStick, is in compliance with Directive 2014/53/EU.

The full test of the EU declaration of conformity is available at the following internet address: www.invertekdrives.com

82-STICK-IN

lss 2.50

Invertek Drives Ltd Offa's Dyke Business Park Welshpool Powys, UK SY21 8JF

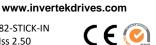

Drive display message to show the status for certain operation

- **PR55-***r* : Optistick read / stored the drive parameters successfully.
- **U5-Loc**: Optistick is locked; attempting to read parameter from the drive with Optistick lock switch on.
- **FR**  $\mu$  r : Optistick failed to read parameter from the drive.
- **PR55-** *E* : Optistick transferred parameters to the drive (write parameters to drive) successfully.
- FR d\_-P : The power rating of the parameters saved in the Optistick does not match the power-rating of the drive to be programmed.
- FR L-E : Optistick failed to transfer parameter set to drive.
- no-dRL : No parameter data saved in the Optistick.
- dr-Loc : Drive parameters have been locked and cannot accept new parameter settings. Unlock drive parameter set.
- dr-rUn : Drive is running and cannot accept new parameter settings. Stop drive operation before programming.
- E JPE-E : Parameters for Drive type saved in Optistick do not match the drive type to be programmed (write operation only).
- **EUPE-F** : Optistick currently doesn't support the drive type to be programmed.

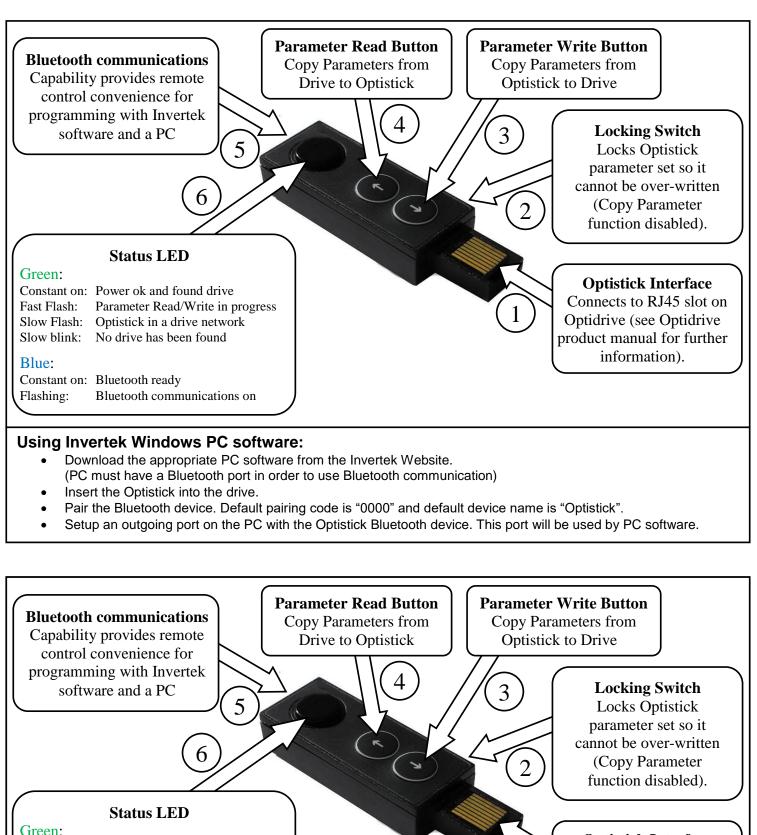

**Optistick Interface** Connects to RJ45 slot on Optidrive (see Optidrive product manual for further information).

## Using Invertek Windows PC software:

Parameter Read/Write in progress

Optistick in a drive network No drive has been found

Bluetooth communications on

- Download the appropriate PC software from the Invertek Website. (PC must have a Bluetooth port in order to use Bluetooth communication)
- Insert the Optistick into the drive.

Constant on: Power ok and found drive

Constant on: Bluetooth ready

Fast Flash:

Slow Flash:

Slow blink:

Blue:

Flashing:

- Pair the Bluetooth device. Default pairing code is "0000" and default device name is "Optistick".
- Setup an outgoing port on the PC with the Optistick Bluetooth device. This port will be used by PC software.